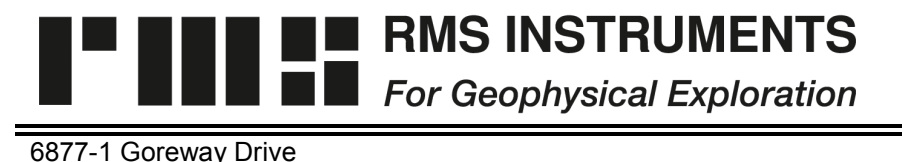

Mississauga, Ontario Canada, L4V-1L9

Tel: (905) 677-5533 Fax: (905) 677-5030 e-mail: rms@rmsinst.com http://www.rmsinst.com

## **RELEASE NOTES**

## **AARC510 Adaptive Aeromagnetic Real-Time Compensator**

## **Host Firmware Release RMS11031-02-C**

*These release notes contain important information about the new firmware and how it will affect the performance of instruments in which it is installed. The notes outline functional enhancements, adaptive changes and, if applicable, problem corrections.*

*Please read this documentation carefully. References to pertinent sections in the product's user's guide are shown in square brackets.*

## *Compatibility:*

*(D)AARC5XX Front End – Requires firmware RMS1877-04-C or later*

1. The Post-Flight Compensation (PFC) function now supports On-Board Electronics (OBE) compensation. The last OBE solution obtained is automatically applied when using the PFC function.

*[User's Guide: Section 3.10.1]*

2. The PFC function will now work with the *current* solution on start-up, even before the Accumulation Matrix (AM) file has been explicitly loaded, or run-mode initiated.

*[User's Guide: Section 3.10.1]*

- 3. If applied to very short data files, the PFC function could yield slightly inconsistent statistics if run mode had been active prior to running the PFC function. Initial conditions are now established from the initial records in the data file, thus always yielding consistent results.
- 4. A warning will be issued, at a user-define threshold level, for missed TCP/IP data blocks. This is useful to alert operators to, for example, a fault in a spectrometer connected to the system through the Ethernet interface. It should be used in conjunction with real-time numerical and graphical monitoring of various data fields in the spectrometer data packets.

*[User's Guide: Section 3.4.9]*

5. The system now provides a simple mechanism to return all operating parameters to Factory defaults.

*[User's Guide: Section L.3]*

6. The time-axis scaling is now displayed on the real-time graphic screen.

*[User's Guide: Section 3.4.5]*